# **M3H Group(1) Application Note Asynchronous Serial Communication Circuit (UART-C) DMA**

#### <span id="page-0-0"></span>**Outlines**

This application note is a reference material for developing products using the asynchronous serial communication circuit (UART with DMA) functions of M3H Group(1). This document helps the user check operation of the product and develop its program.

Target sample program: UART\_Echo\_DMA

## **Table of Contents**

<span id="page-1-0"></span>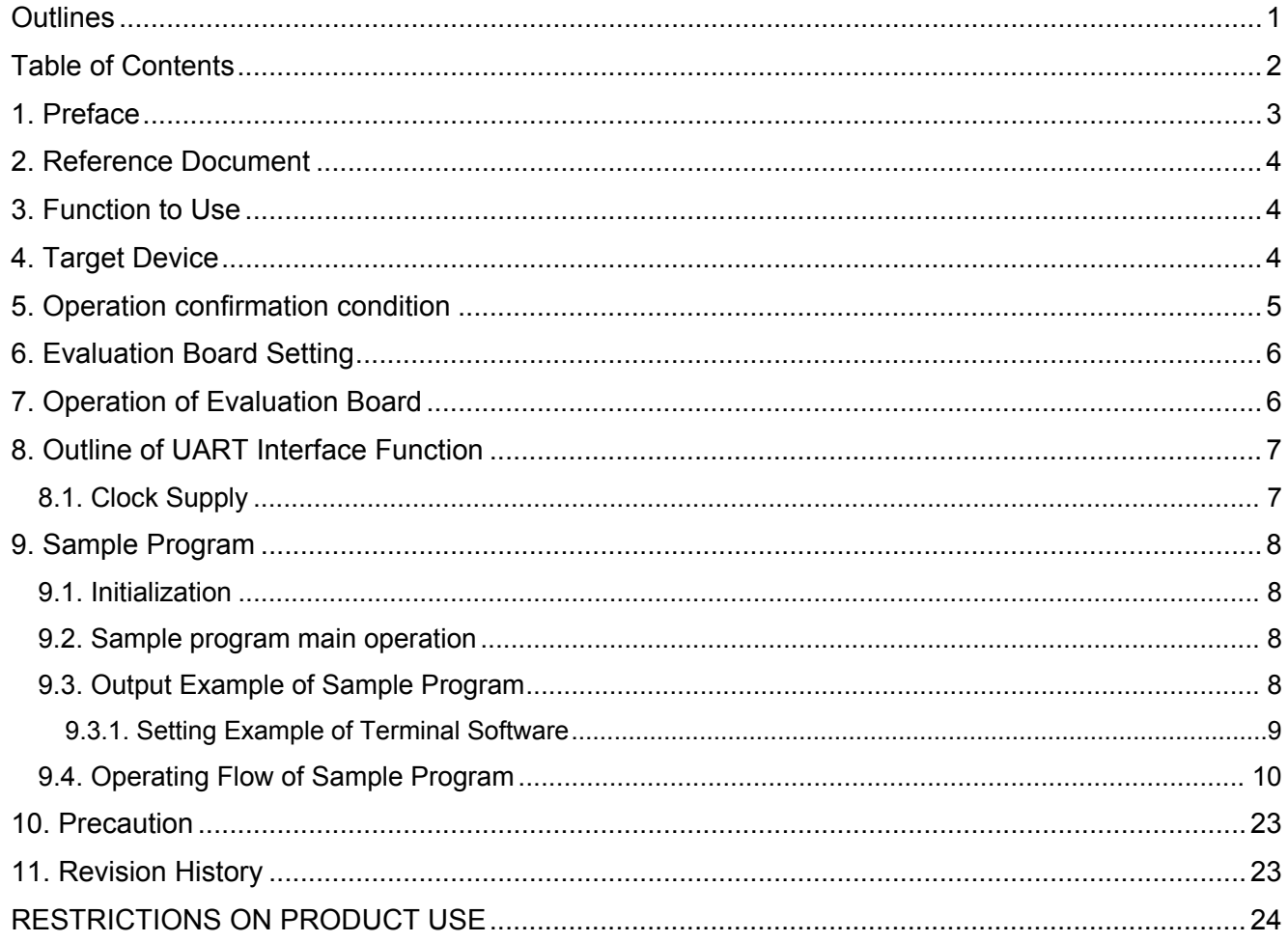

## <span id="page-2-0"></span>**1. Preface**

This sample program is used to check the operation of the function of the UART communication with DMA. A command is input on the PC terminal and the echo-back of the command is done through the USB-UART interface.

#### Structure diagram of Sample program

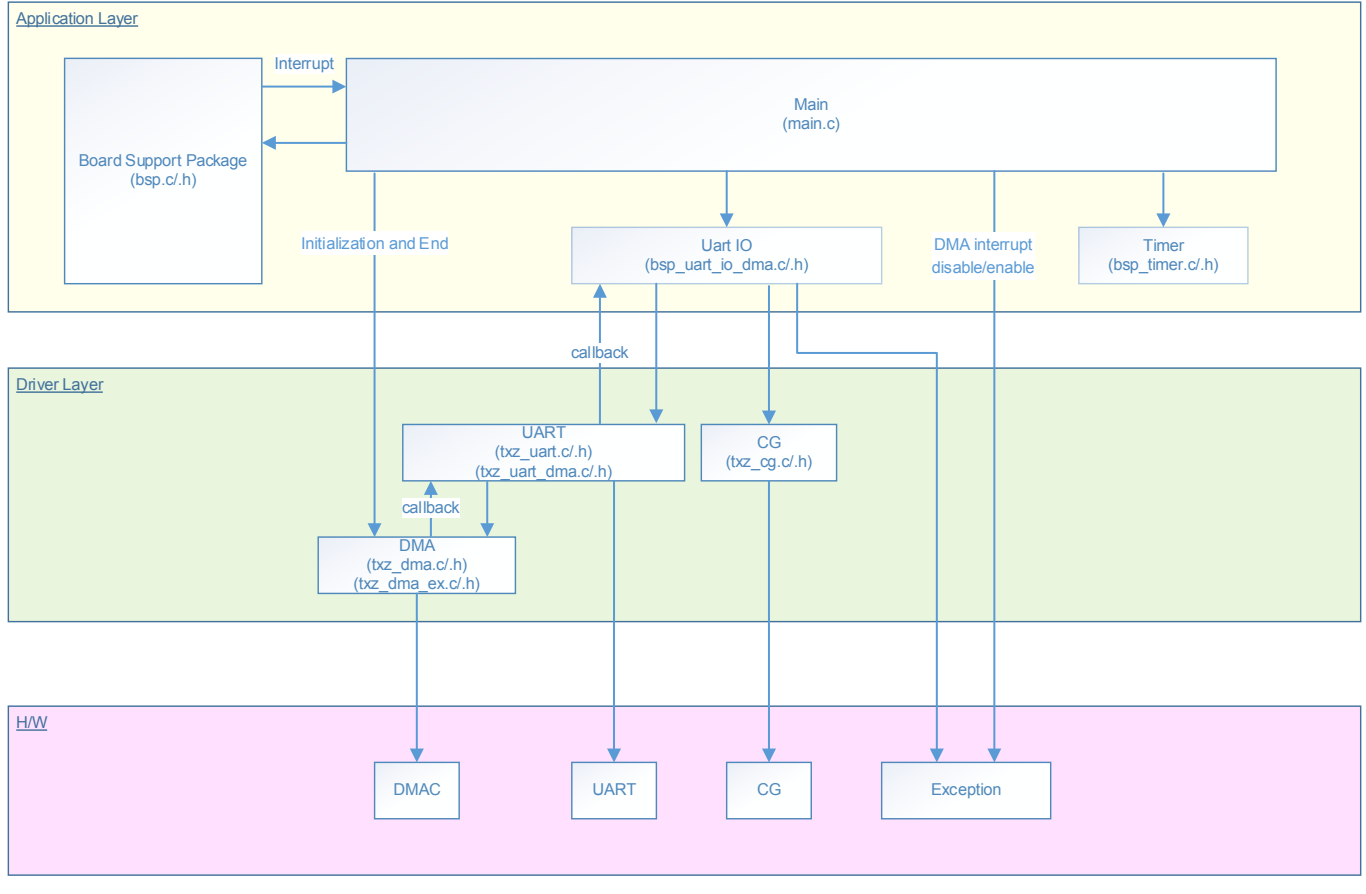

### <span id="page-3-0"></span>**2. Reference Document**

- **Datasheet**
- TMPM3H group (1) datasheet Rev2.0 (Japanese edition)
- Reference manual
	- Asynchronous serial communication circuit (UART-C) Rev2.0 (Japanese edition) DMA controller (DMAC-B) Rev1.2 (Japanese edition)
		- Product Information (PINFO-M3H(1)) Rev2.0 (Japanese edition)
- Other reference document TMPM3H(1) Group Peripheral Driver User Manual (Doxygen)

### <span id="page-3-1"></span>**3. Function to Use**

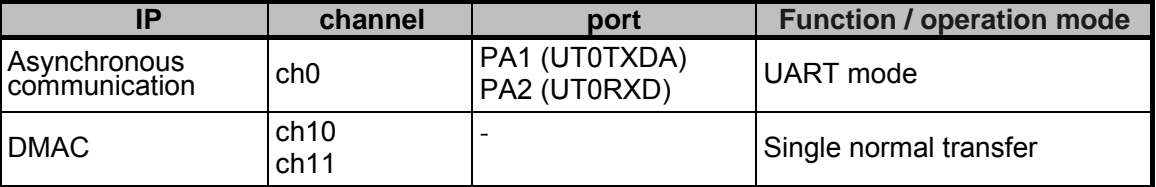

#### <span id="page-3-2"></span>**4. Target Device**

The target devices of application note are as follows.

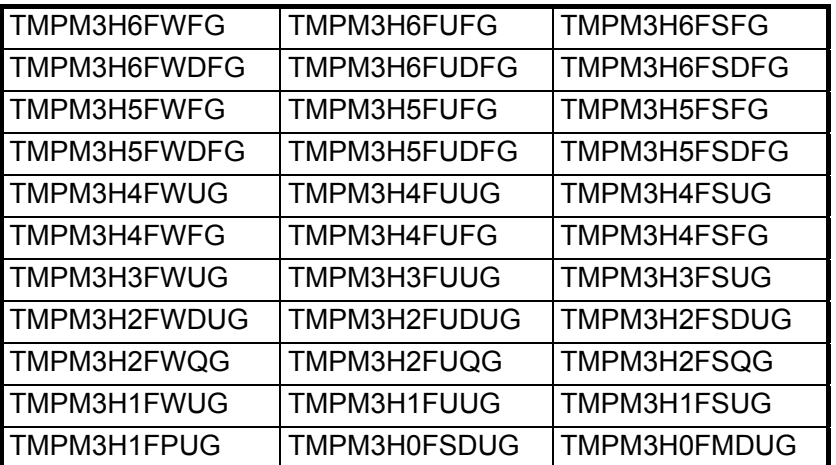

\* This sample program operates on the evaluation board of TMPM3H6FWFG.

If other function than the TMPM3H6 one is checked, it is necessary that CMSIS Core related files (C startup file and I/O header file) should be changed properly.

The BSP related file is dedicated to the evaluation board (TMPM3H6). If other function than the TMPM3H6 one is checked, the BSP related file should be changed properly.

### <span id="page-4-0"></span>**5. Operation confirmation condition**

Used microcontroller TMPM3H6FWFG<br>Used board TMPM3H6FWFG Used board TMPM3H6FWFG Evaluation Board (Product of Sensyst)<br>Unified development environment IAR Embedded Workbench for ARM 8.11.2.1 IAR Embedded Workbench for ARM 8.11.2.13606<br>µVision MDK Version 5.24.2.0 Unified development environment μVis<br>Terminal software Tera Term V4.96 Terminal software Tera T<br>
Sample program V1100 Sample program

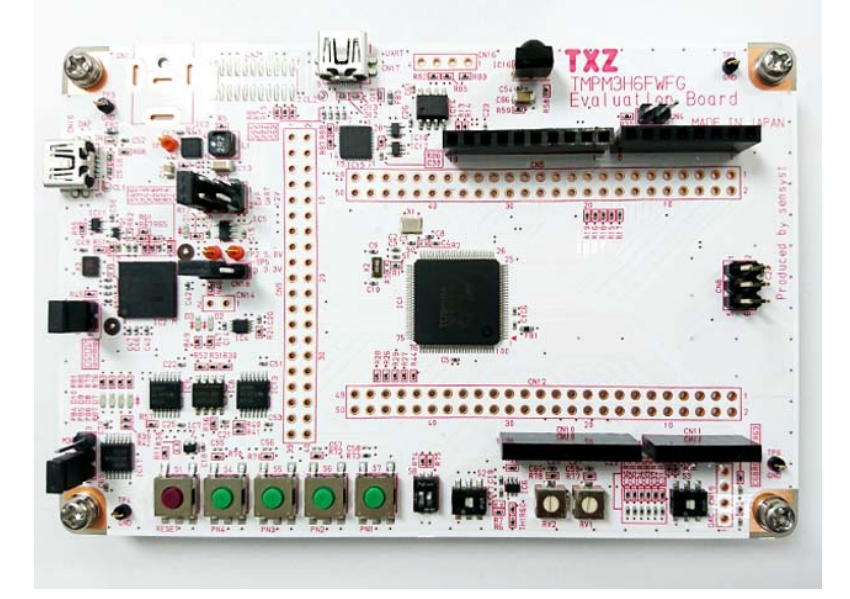

For purchasing the board, refer to the following homepage. [\(http://www.chip1stop.com/\)](http://www.chip1stop.com/)

## <span id="page-5-0"></span>**6. Evaluation Board Setting**

The following pin connections should be done on the evaluation board.

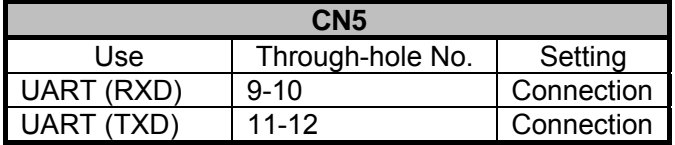

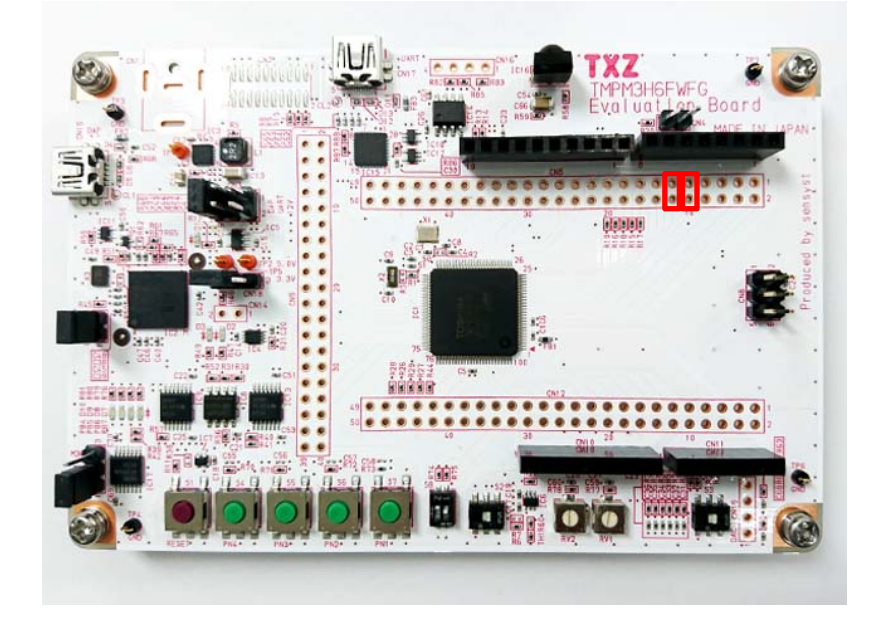

### <span id="page-5-1"></span>**7. Operation of Evaluation Board**

The USB UART pin on the evaluation board and the PC should be connected with a USB cable. After the PC starts up the terminal software (Tera Term), the communication settings should be done. The reset button should be pushed down on the evaluation board.

The following operations should be done on the PC terminal software (Tera Term).

1. Initial status display

"Input =" on the display requests a user to input proper characters.

- 2. Character input
	- User should input proper characters. Then, "Enter" should be pushed down.
- 3. Echo-back output

After "Echo=" on the display, the input characters are displayed.

4. When the character count exceeds the maximum count; "Input Error !!" is displayed.

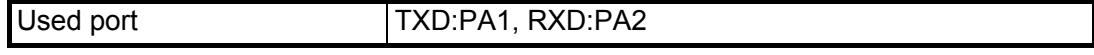

### <span id="page-6-0"></span>**8. Outline of UART Interface Function**

The asynchronous serial communication circuit (UART) can operate as a transmission / reception circuit of 1 channel (UTxTXDA / UTxTXDB / UTxRXD) per unit. The following is a list of functions.

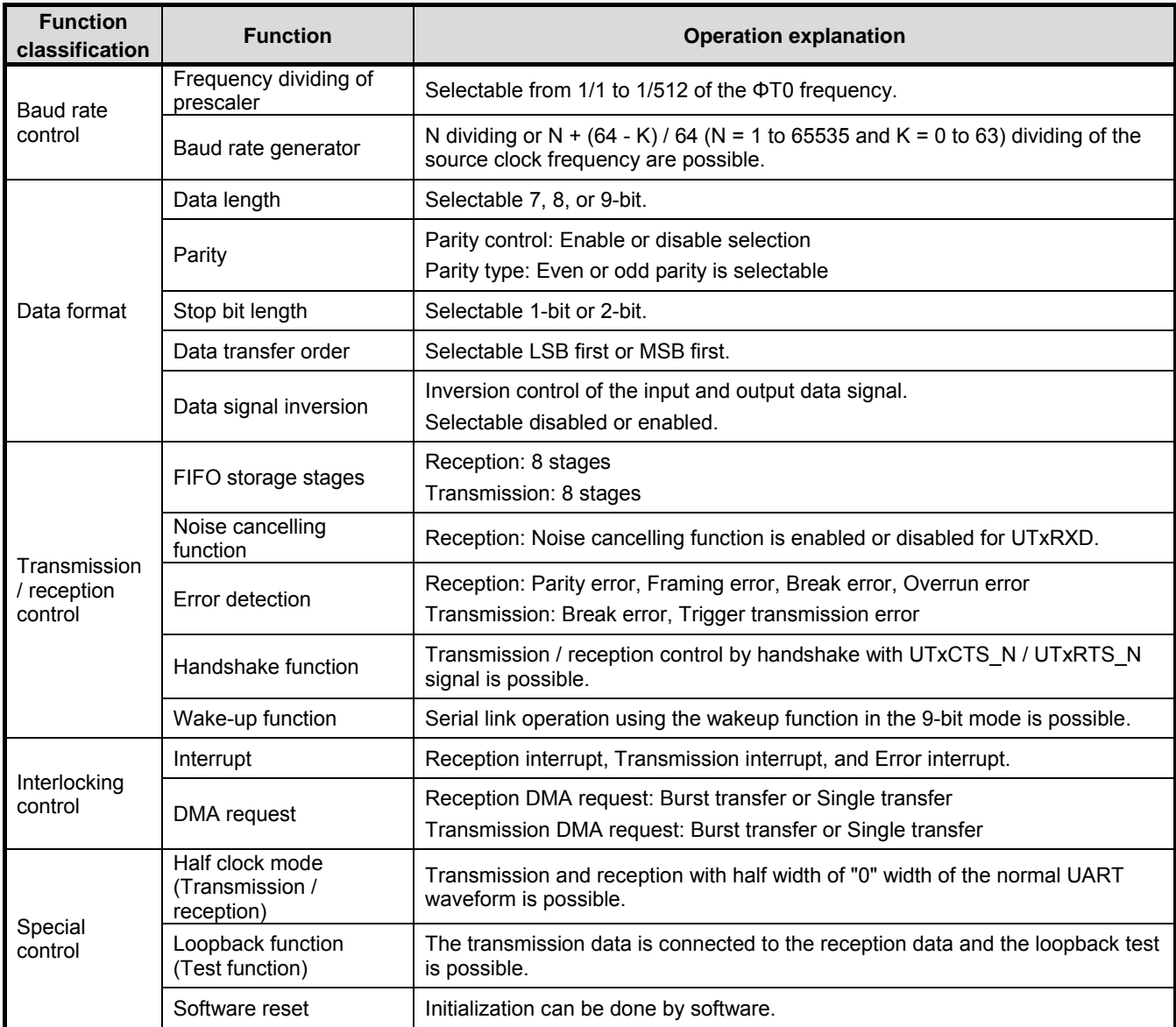

UTxTXDA can be exchanged for UTxRXD and UTxCTS\_N can be exchanged for UTxRTS\_N, too. This is done by a port setting. Refer to "Input/Output Ports" of the reference manual.

#### <span id="page-6-1"></span>**8.1. Clock Supply**

When you use UART, please set an applicable clock enable bit to "1" (clock supply) in fsys supply stop register A and B (*[CGFSYSENA]*, *[CGFSYSENB]*), fsys supply stop register (*[CGFCEN]*). Please refer to "Clock Control and Operation Mode" of the reference manual for the details. When attempting to stop supplying the clock, make sure to check whether the UART is stopping. Note that when the MCU enters STOP mode, make sure to check whether the UART is stopping as well.

### <span id="page-7-0"></span>**9. Sample Program**

The data transferred from the terminal software is echoed back.

#### <span id="page-7-1"></span>**9.1. Initialization**

The following initialization is done after power is supplied.

The PORT setting is executed after the initialization of each clock setting, the watchdog timer setting and the clock setting.

#### <span id="page-7-2"></span>**9.2. Sample program main operation**

Each clock setting and the PORT setting are executed as the initialization of BSP (Board Support Package). The DMA clear procedure is done after the clock and PORT settings.

The timer interrupt setting and the DMA setting are done as the initialization of the driver.

After those settings complete, the UART setting is done for the DMA.

DMAC ch10 is assigned to the data reception channel, and DMAC ch11 is assigned to the data transmission channel.

After all settings complete, the timer starts. Then the DMA operation starts.

The DMAC receives the input data after "Input =" on the terminal software through the UART interface. The data is stored to a memory.

After that, the data stored in this memory is transferred by DMAC control and data is output to the terminal software.

For DMA transfer, reception is single transfer and transmission is burst transfer.

#### <span id="page-7-3"></span>**9.3. Output Example of Sample Program**

When you run the sample program, the result of the command is output as follows.

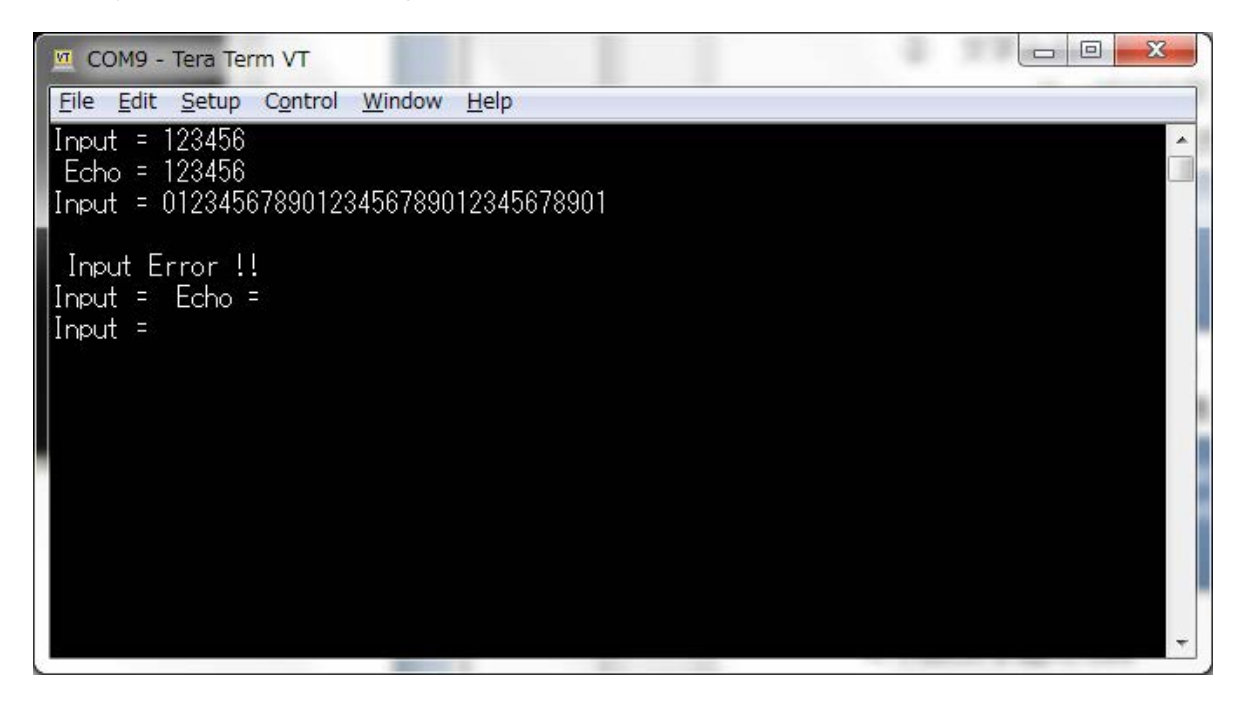

#### <span id="page-8-0"></span>**9.3.1. Setting Example of Terminal Software**

The operation of the terminal software (Tera Term) has been checked with the following settings.

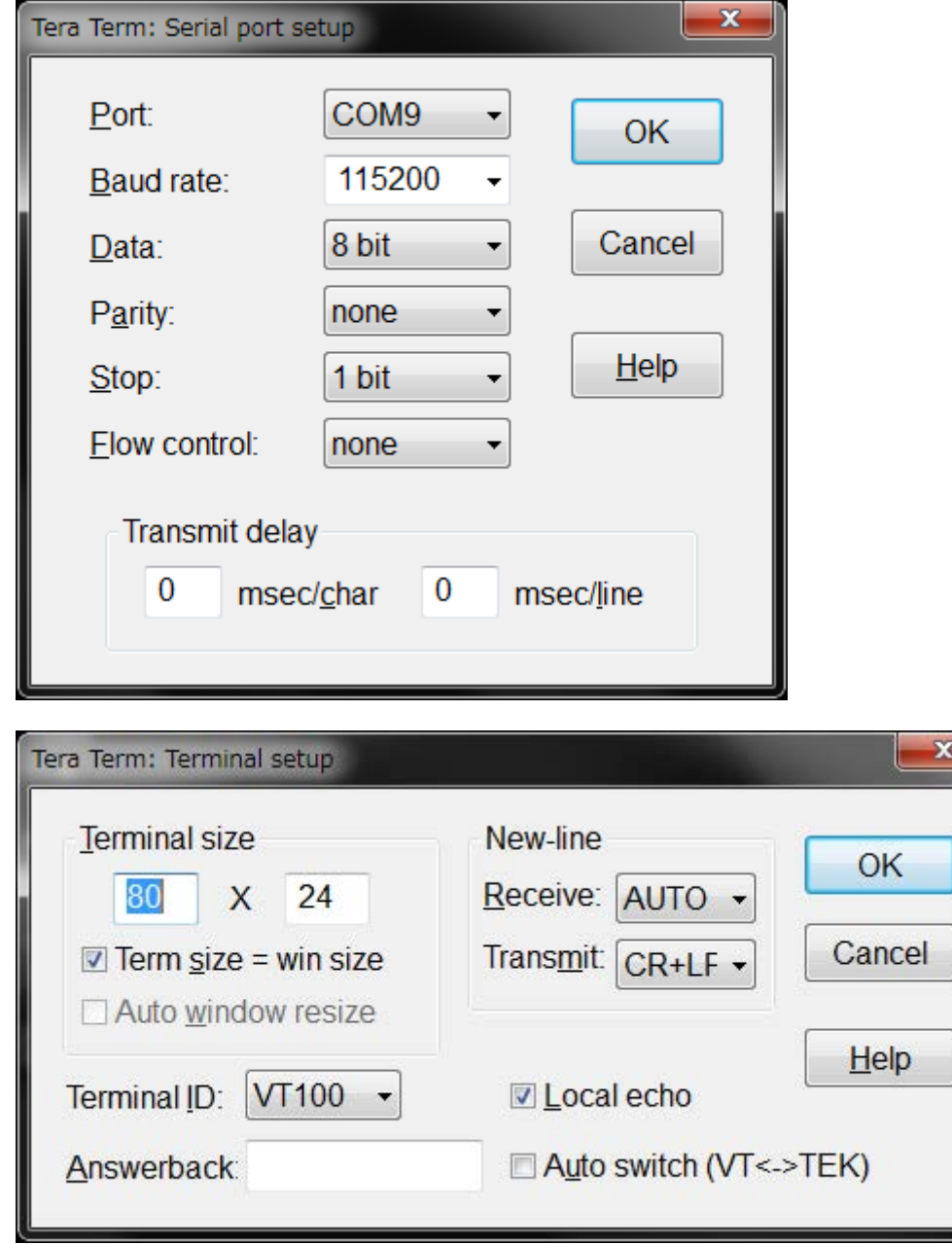

#### <span id="page-9-0"></span>**9.4. Operating Flow of Sample Program**

The operating flows of the sample program are shown as follows.

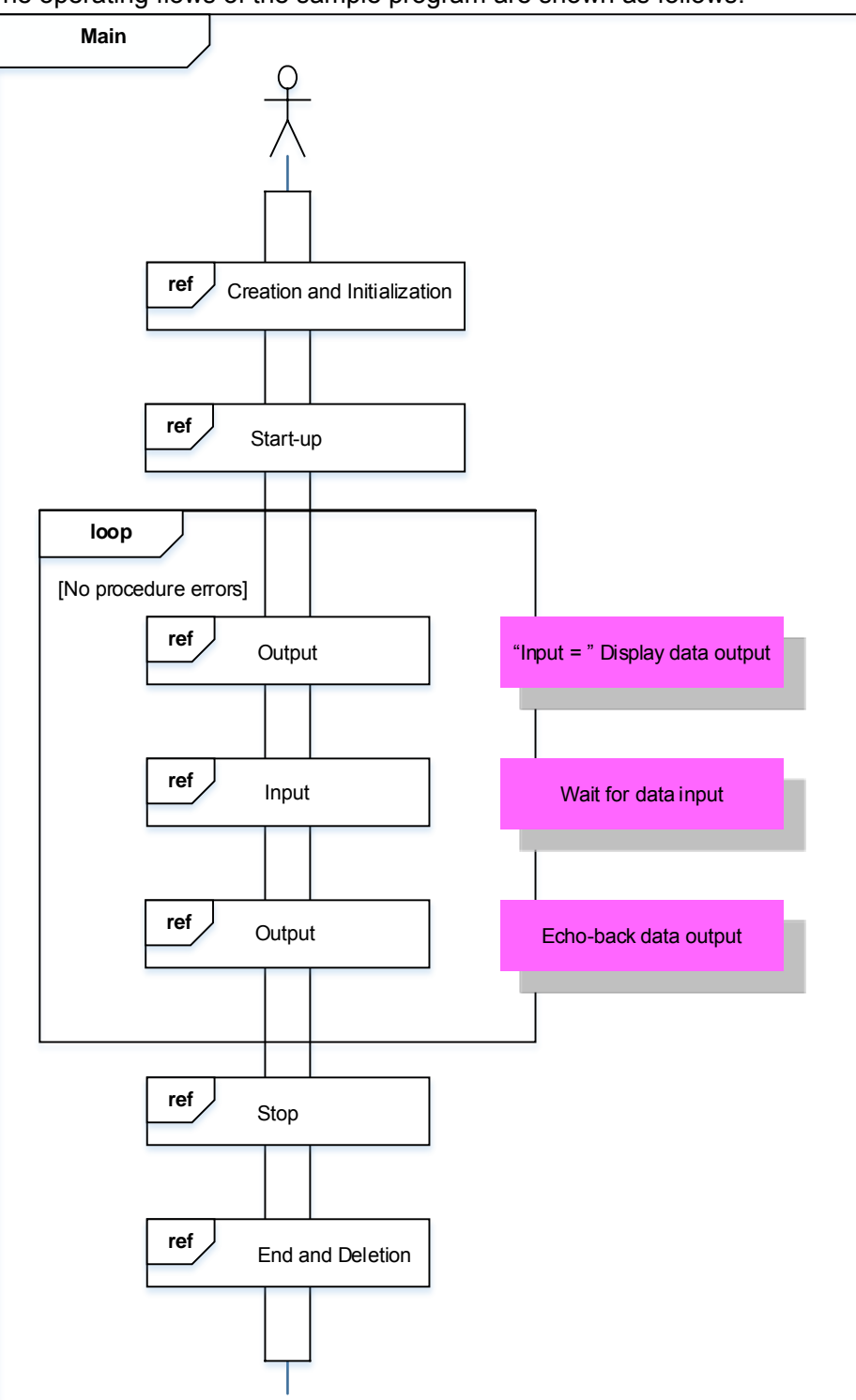

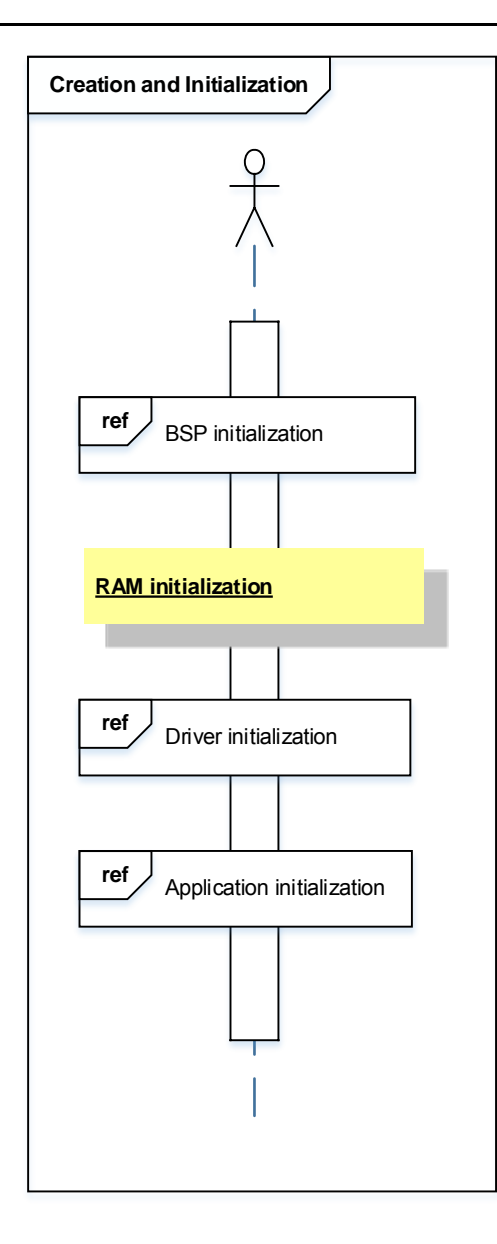

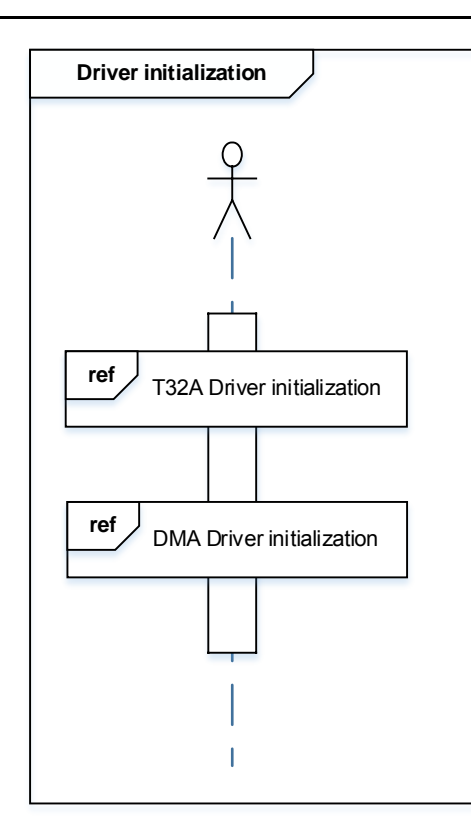

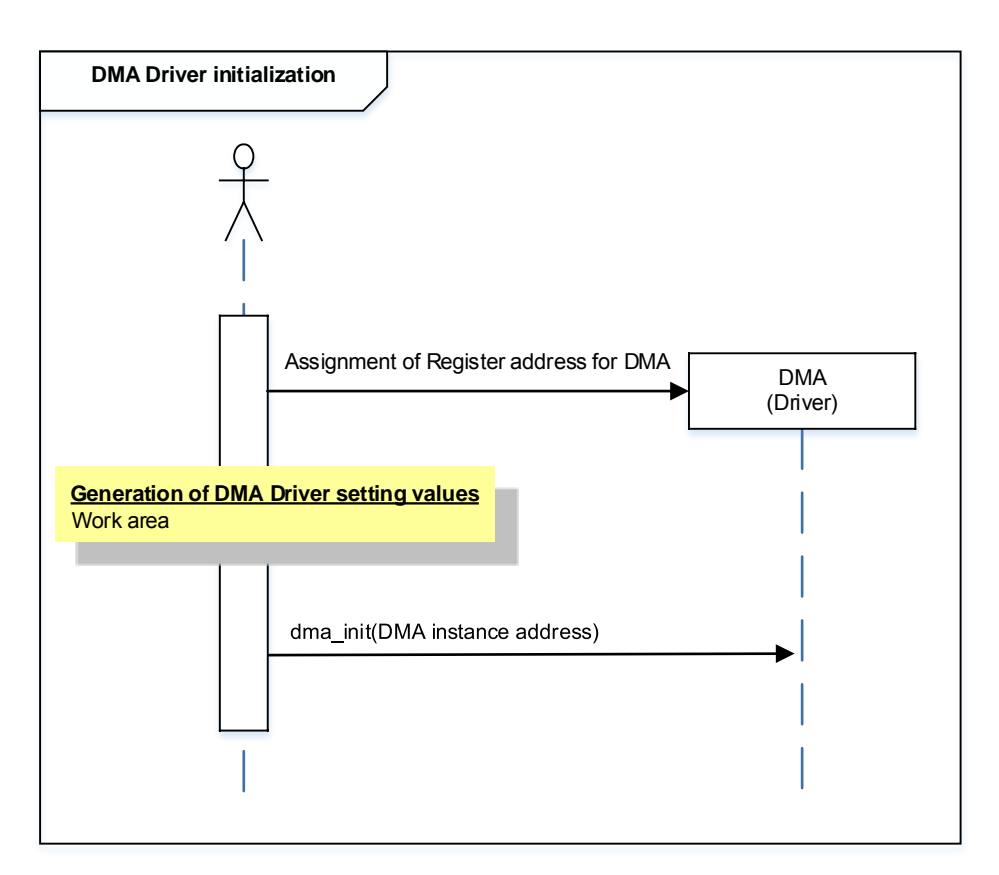

Although initialization setting of 32-bit timer event counter of TMPM3H is done, it is not used in actual operation of this sample program.

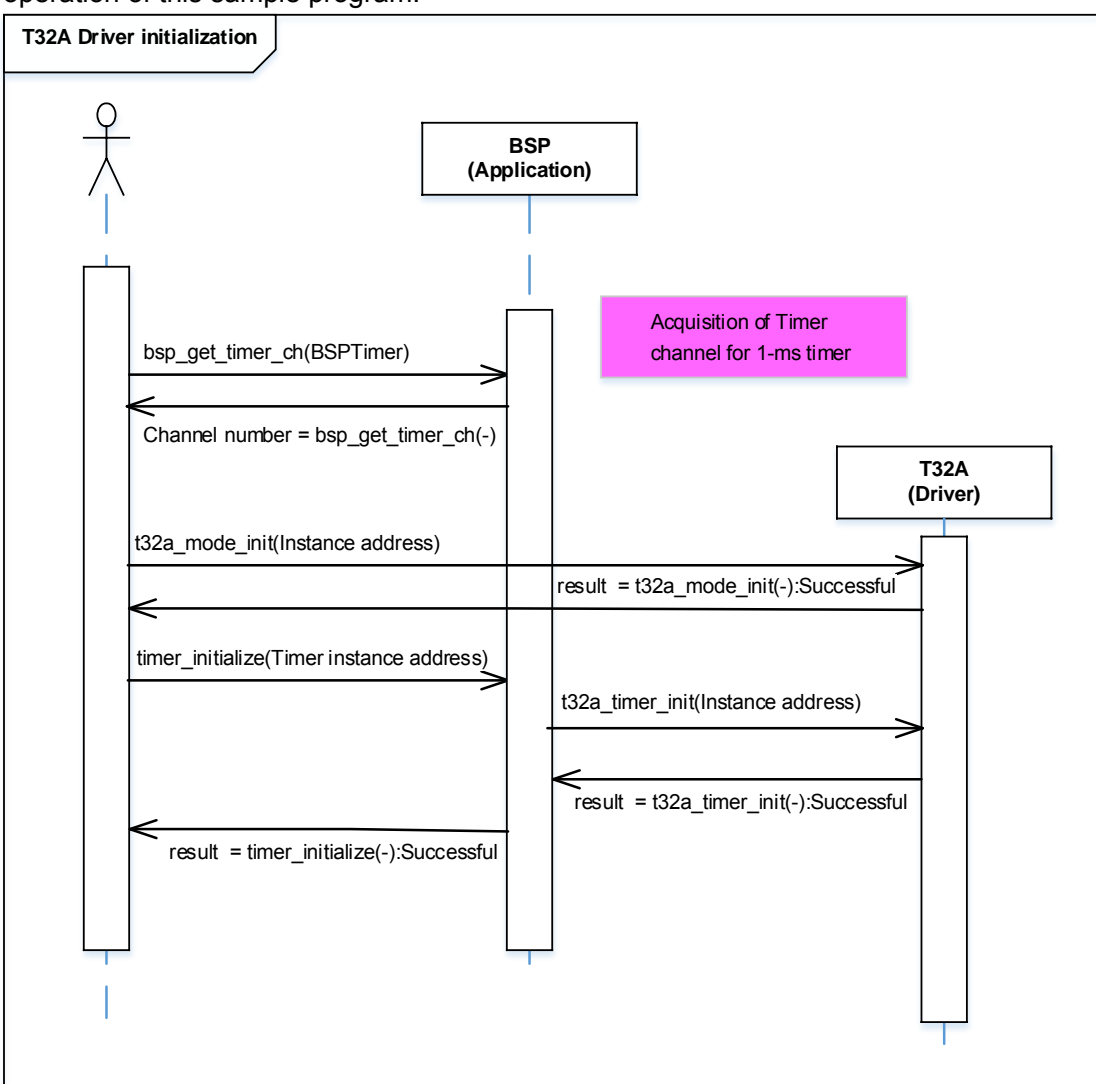

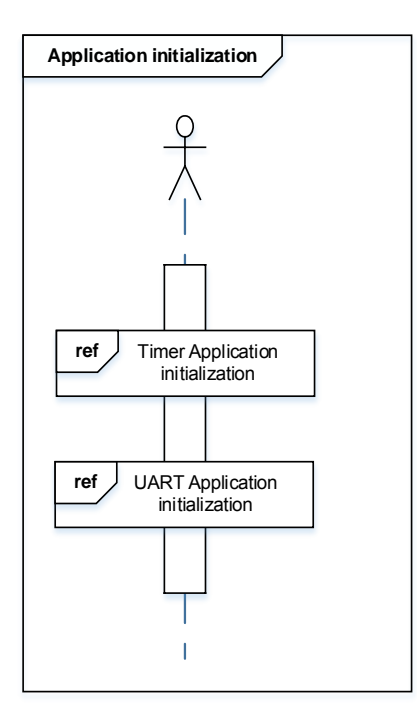

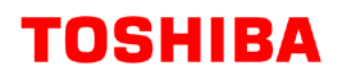

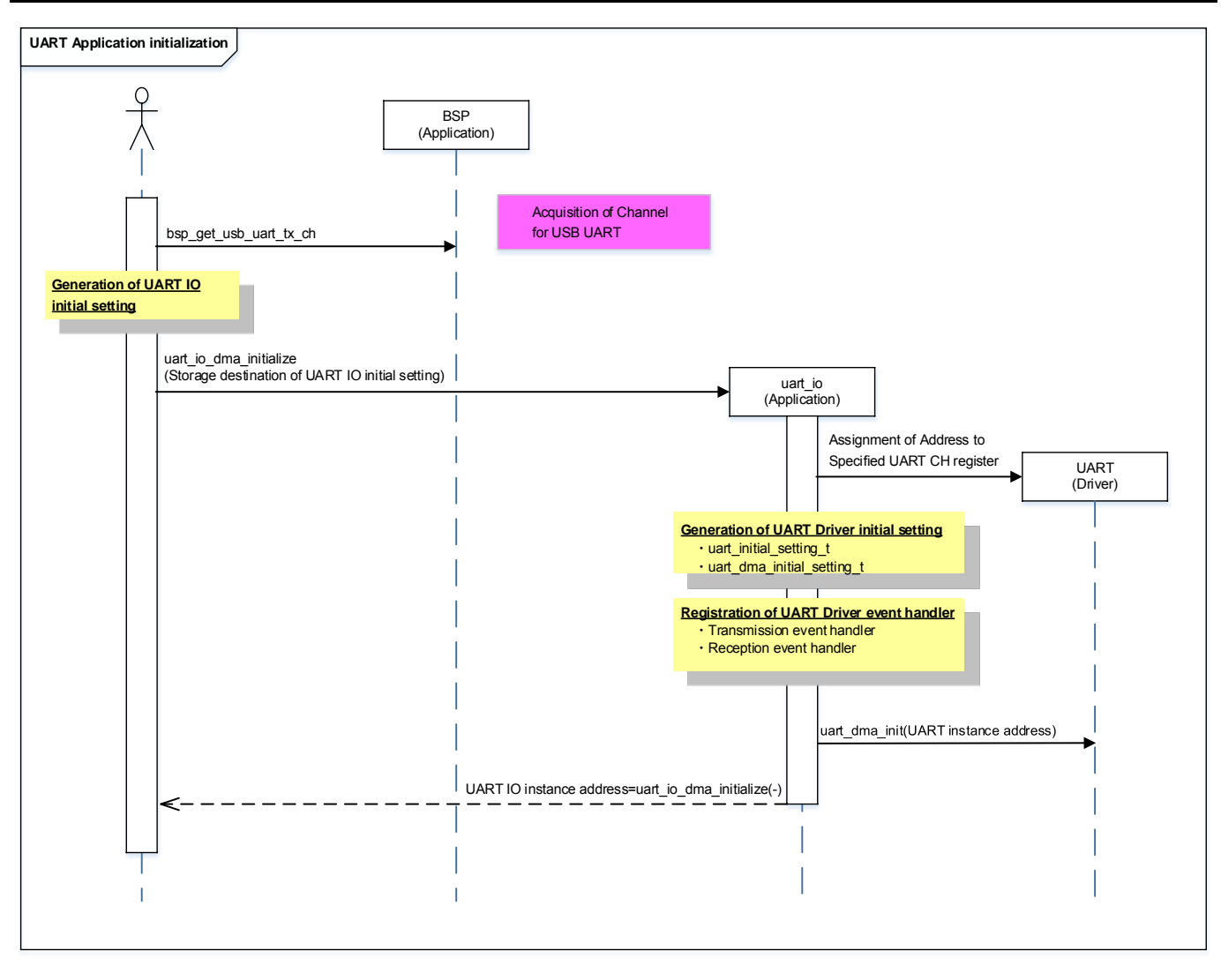

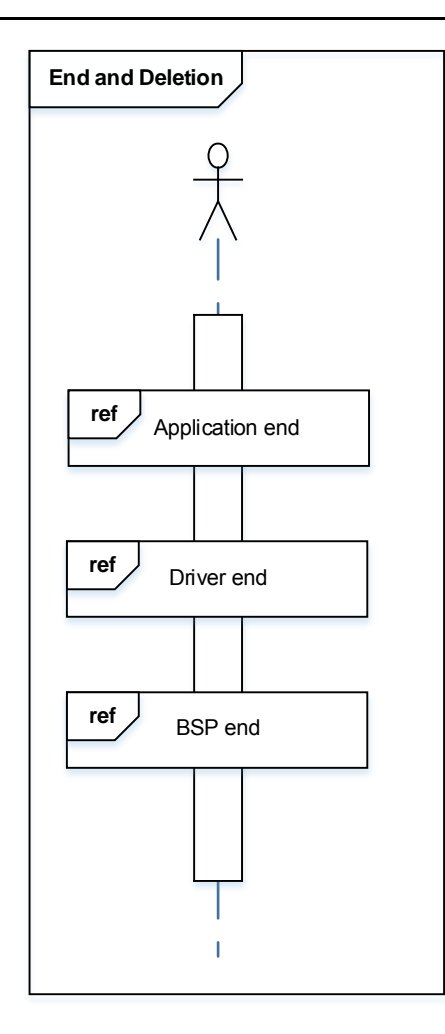

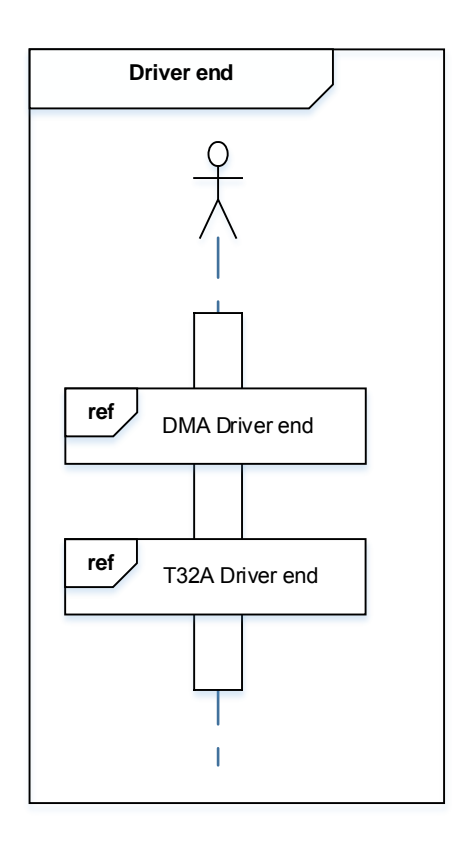

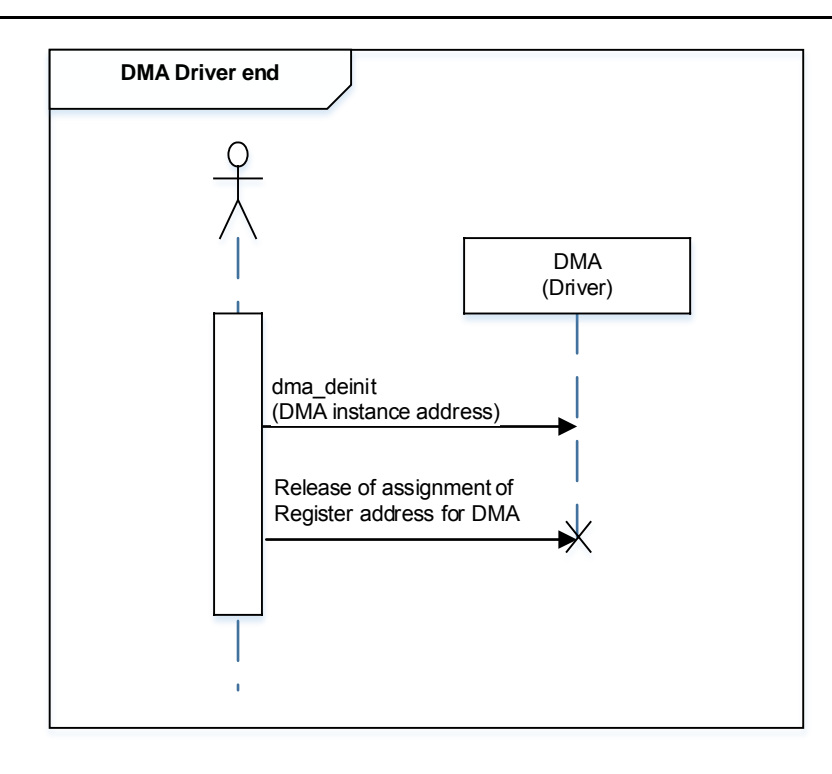

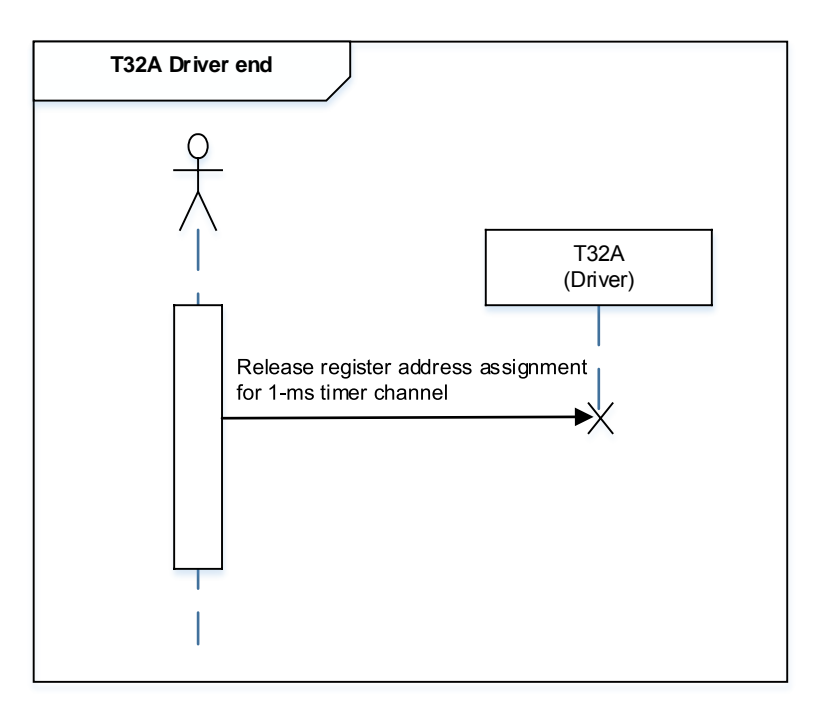

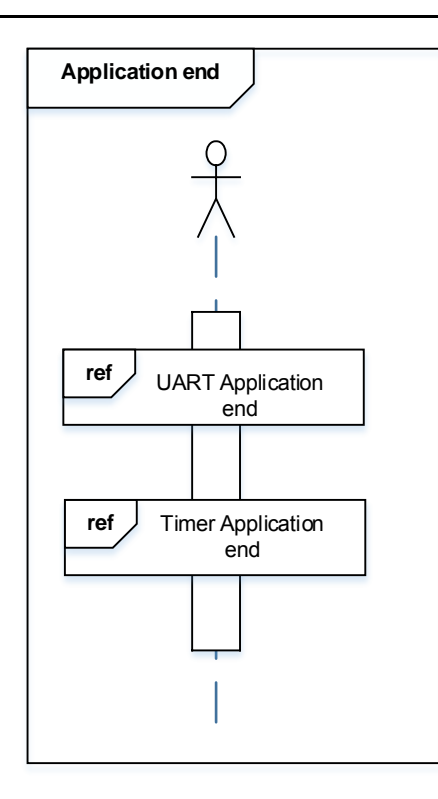

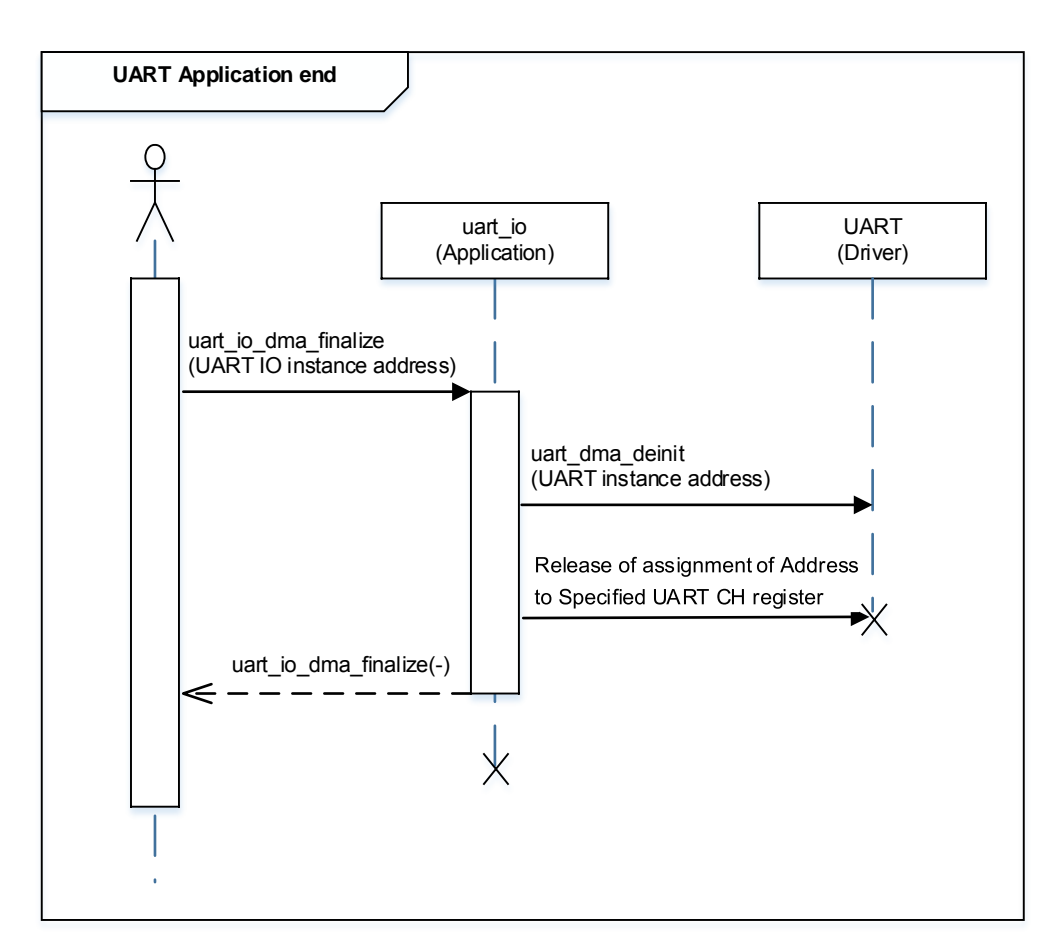

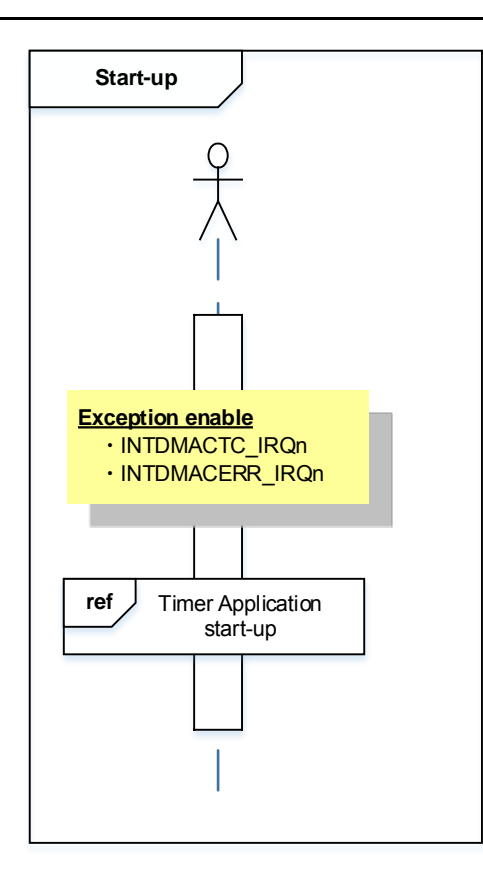

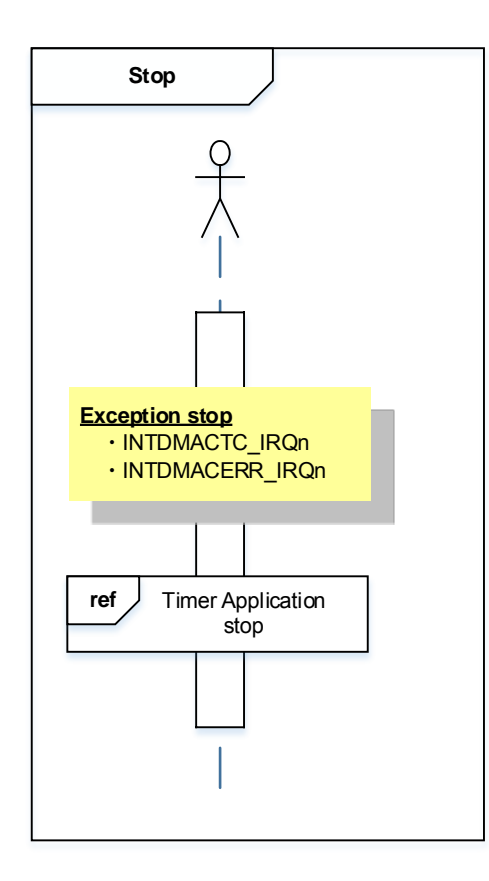

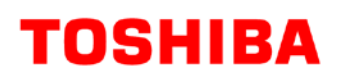

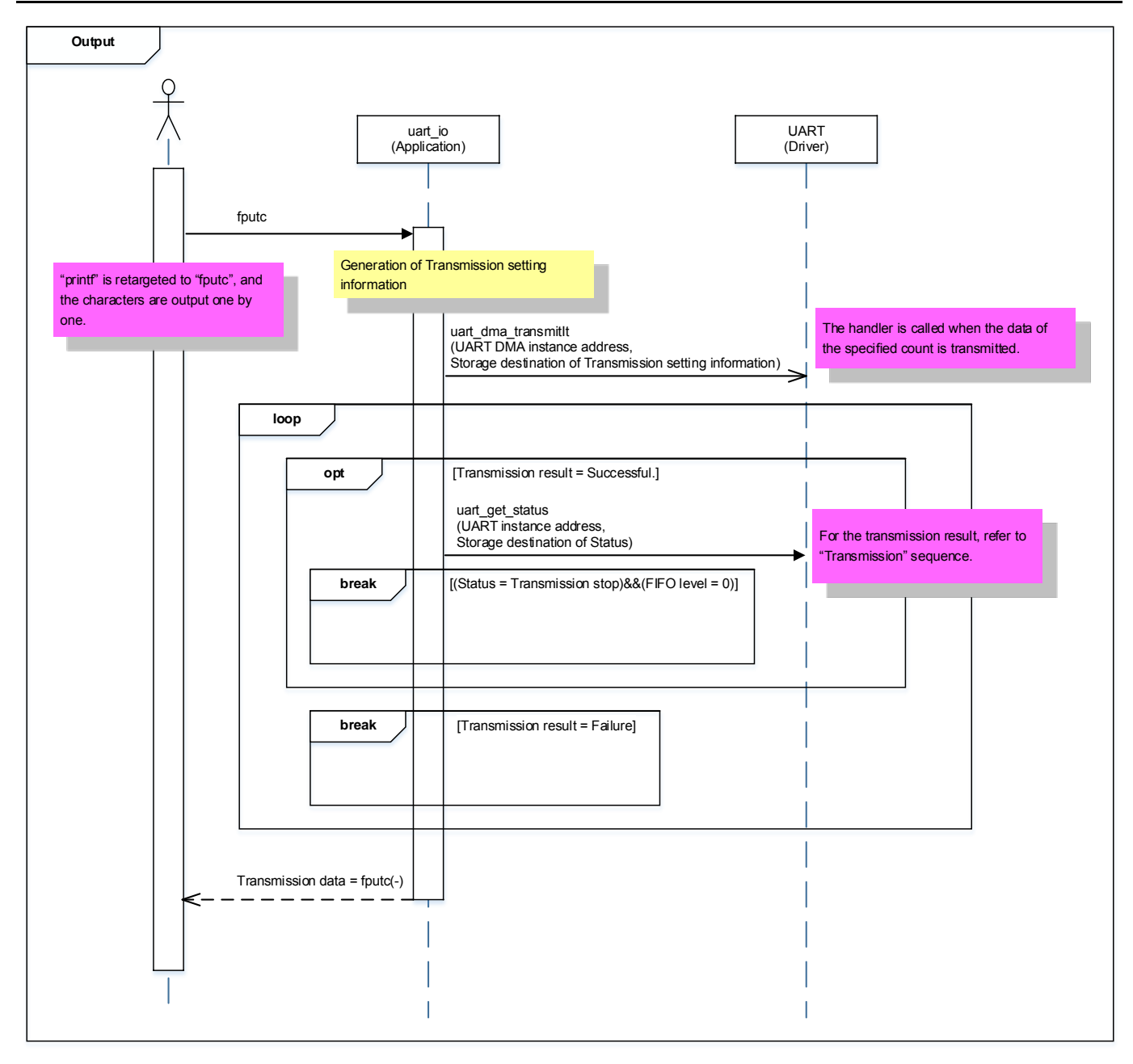

### **M3H Group(1) Application Note**

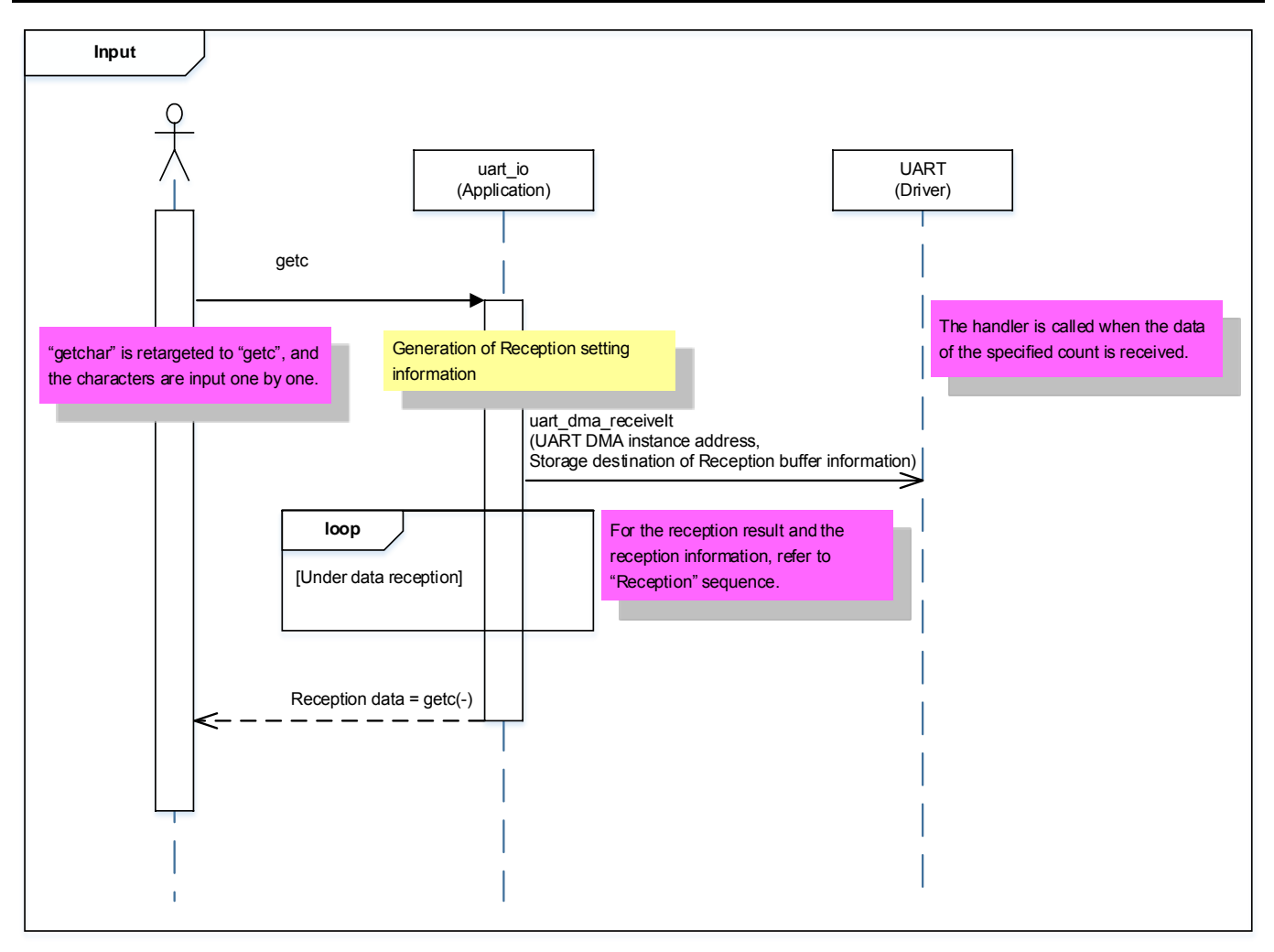

### **M3H Group(1) Application Note**

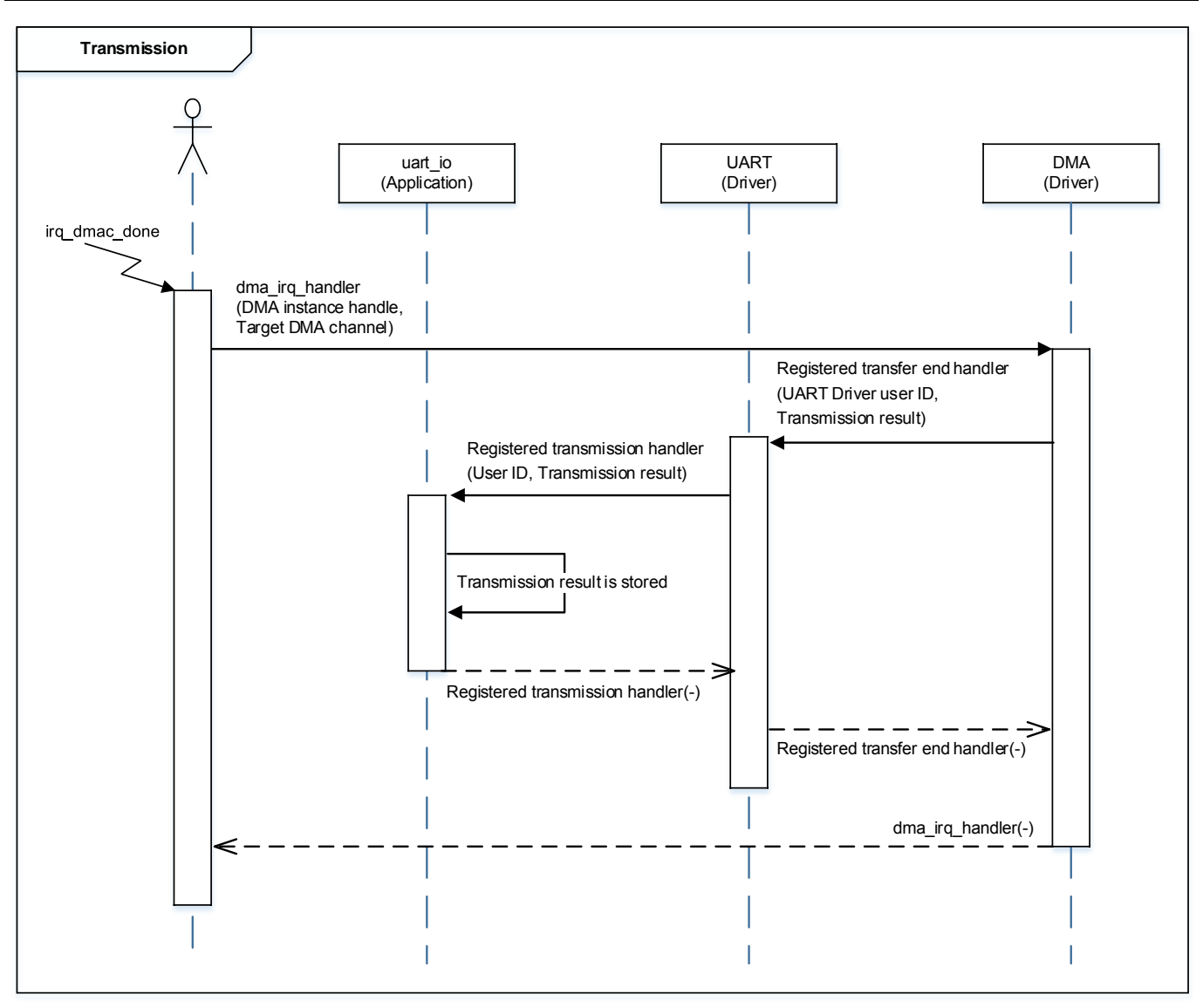

### **M3H Group(1) Application Note**

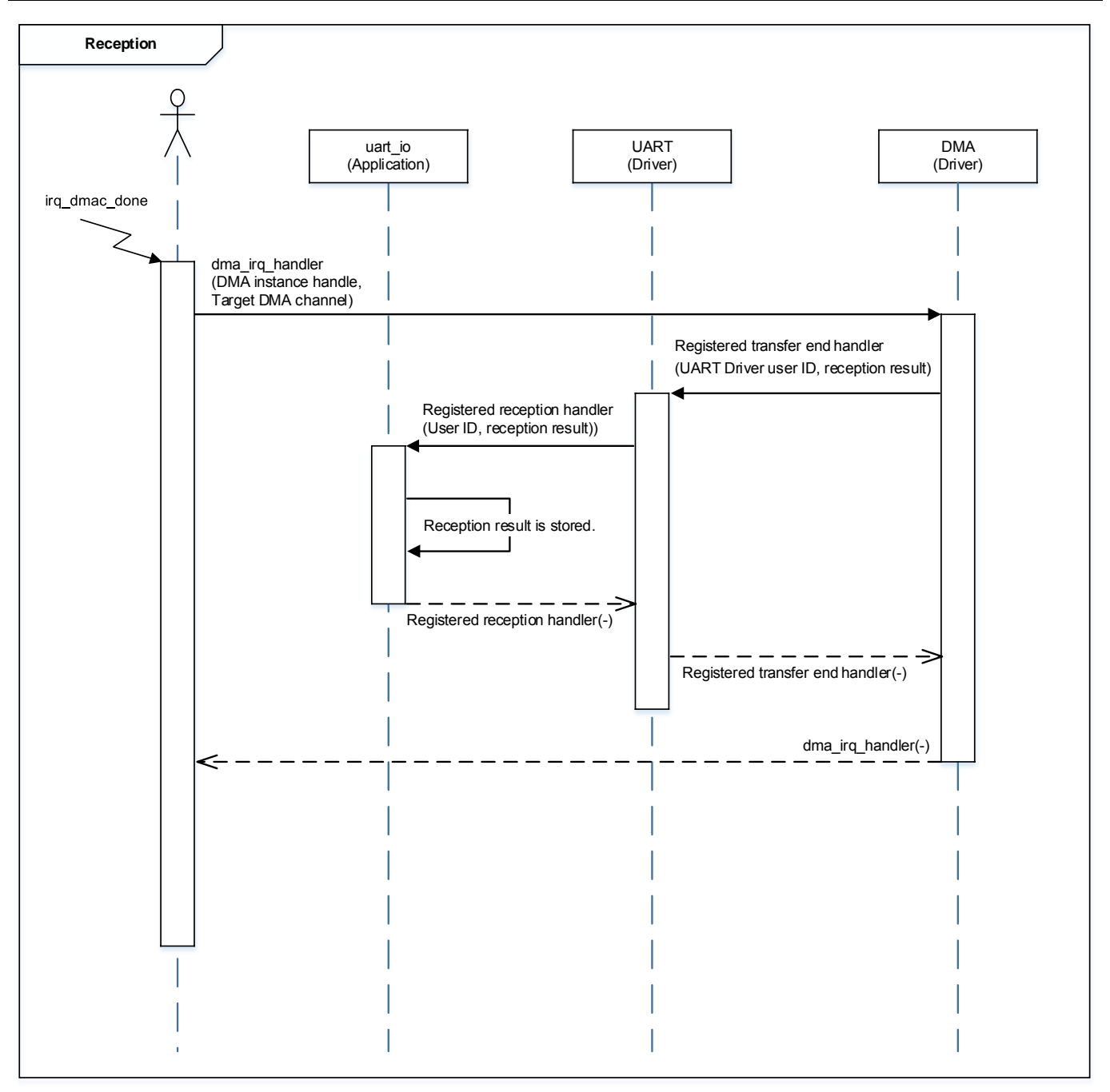

### <span id="page-22-0"></span>**10. Precaution**

When using the sample program with CPU other than TMPM3H6, please check operation sufficiently.

## <span id="page-22-1"></span>**11. Revision History**

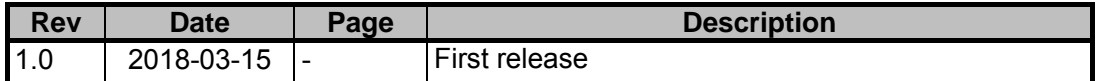

### <span id="page-23-0"></span>**RESTRICTIONS ON PRODUCT USE**

Toshiba Corporation and its subsidiaries and affiliates are collectively referred to as "TOSHIBA". Hardware, software and systems described in this document are collectively referred to as "Product".

- TOSHIBA reserves the right to make changes to the information in this document and related Product without notice.
- This document and any information herein may not be reproduced without prior written permission from TOSHIBA. Even with TOSHIBA's written permission, reproduction is permissible only if reproduction is without alteration/omission.
- Though TOSHIBA works continually to improve Product's quality and reliability, Product can malfunction or fail. Customers are responsible for complying with safety standards and for providing adequate designs and safeguards for their hardware, software and systems which minimize risk and avoid situations in which a malfunction or failure of Product could cause loss of human life, bodily injury or damage to property, including data loss or corruption. Before customers use the Product, create designs including the Product, or incorporate the Product into their own applications, customers must also refer to and comply with (a) the latest versions of all relevant TOSHIBA information, including without limitation, this document, the specifications, the data sheets and application notes for Product and the precautions and conditions set forth in the "TOSHIBA Semiconductor Reliability Handbook" and (b) the instructions for the application with which the Product will be used with or for. Customers are solely responsible for all aspects of their own product design or applications, including but not limited to (a) determining the appropriateness of the use of this Product in such design or applications; (b) evaluating and determining the applicability of any information contained in this document, or in charts, diagrams, programs, algorithms, sample application circuits, or any other referenced documents; and (c) validating all operating parameters for such designs and applications. **TOSHIBA ASSUMES NO LIABILITY FOR CUSTOMERS' PRODUCT DESIGN OR APPLICATIONS.**
- **PRODUCT IS NEITHER INTENDED NOR WARRANTED FOR USE IN EQUIPMENTS OR SYSTEMS THAT REQUIRE EXTRAORDINARILY HIGH LEVELS OF QUALITY AND/OR RELIABILITY, AND/OR A MALFUNCTION OR FAILURE OF WHICH MAY CAUSE LOSS OF HUMAN LIFE, BODILY INJURY, SERIOUS PROPERTY DAMAGE AND/OR SERIOUS PUBLIC IMPACT (**"**UNINTENDED USE**"**).** Except for specific applications as expressly stated in this document, Unintended Use includes, without limitation, equipment used in nuclear facilities, equipment used in the aerospace industry, medical equipment, equipment used for automobiles, trains, ships and other transportation, traffic signaling equipment, equipment used to control combustions or explosions, safety devices, elevators and escalators, devices related to electric power, and equipment used in finance-related fields. **IF YOU USE PRODUCT FOR UNINTENDED USE, TOSHIBA ASSUMES NO LIABILITY FOR PRODUCT.** For details, please contact your TOSHIBA sales representative.
- Product shall not be used for or incorporated into any products or systems whose manufacture, use, or sale is prohibited under any applicable laws or regulations.
- The information contained herein is presented only as guidance for Product use. No responsibility is assumed by TOSHIBA for any infringement of patents or any other intellectual property rights of third parties that may result from the use of Product. No license to any intellectual property right is granted by this document, whether express or implied, by estoppel or otherwise.
- **ABSENT A WRITTEN SIGNED AGREEMENT, EXCEPT AS PROVIDED IN THE RELEVANT TERMS AND CONDITIONS OF SALE FOR PRODUCT, AND TO THE MAXIMUM EXTENT ALLOWABLE BY LAW, TOSHIBA (1) ASSUMES NO LIABILITY WHATSOEVER, INCLUDING WITHOUT LIMITATION, INDIRECT, CONSEQUENTIAL, SPECIAL, OR INCIDENTAL DAMAGES OR LOSS, INCLUDING WITHOUT LIMITATION, LOSS OF PROFITS, LOSS OF OPPORTUNITIES, BUSINESS INTERRUPTION AND LOSS OF DATA, AND (2) DISCLAIMS ANY AND ALL EXPRESS OR IMPLIED WARRANTIES AND CONDITIONS RELATED TO SALE, USE OF PRODUCT, OR INFORMATION, INCLUDING WARRANTIES OR CONDITIONS OF MERCHANTABILITY, FITNESS FOR A PARTICULAR PURPOSE, ACCURACY OF INFORMATION, OR NONINFRINGEMENT.**
- Do not use or otherwise make available Product or related software or technology for any military purposes, including without limitation, for the design, development, use, stockpiling or manufacturing of nuclear, chemical, or biological weapons or missile technology products (mass destruction weapons). Product and related software and technology may be controlled under the applicable export laws and regulations including, without limitation, the Japanese Foreign Exchange and Foreign Trade Law and the U.S. Export Administration Regulations. Export and re-export of Product or related software or technology are strictly prohibited except in compliance with all applicable export laws and regulations.
- Please contact your TOSHIBA sales representative for details as to environmental matters such as the RoHS compatibility of Product. Please use Product in compliance with all applicable laws and regulations that regulate the inclusion or use of controlled substances, including without limitation, the EU RoHS Directive. **TOSHIBA ASSUMES NO LIABILITY FOR DAMAGES OR LOSSES OCCURRING AS A RESULT OF NONCOMPLIANCE WITH APPLICABLE LAWS AND REGULATIONS.**

#### **TOSHIBA ELECTRONIC DEVICES & STORAGE CORPORATION**